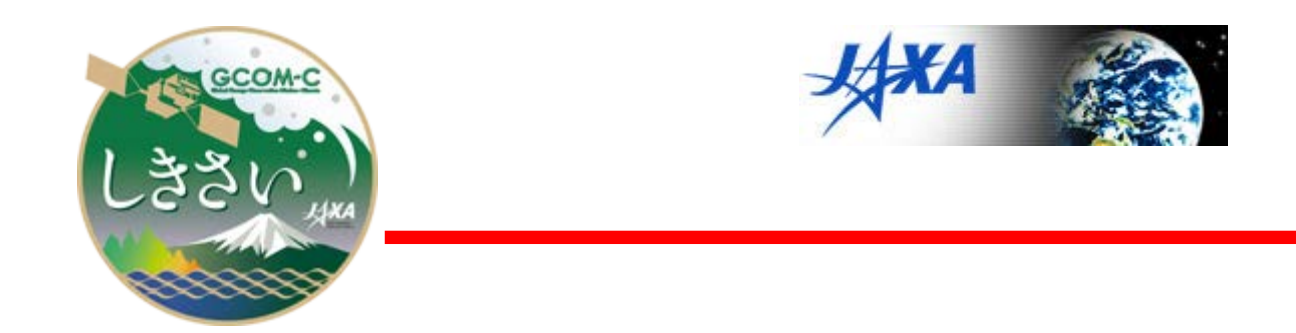

# **GCOM-C SGLI**

# **地図投影・GeoTIFF 出力ツール**

# **取扱説明書**

Version 1.2

Oct. 2023

JAXA

GCOM-C project

# **改訂履歴 (1/1)**

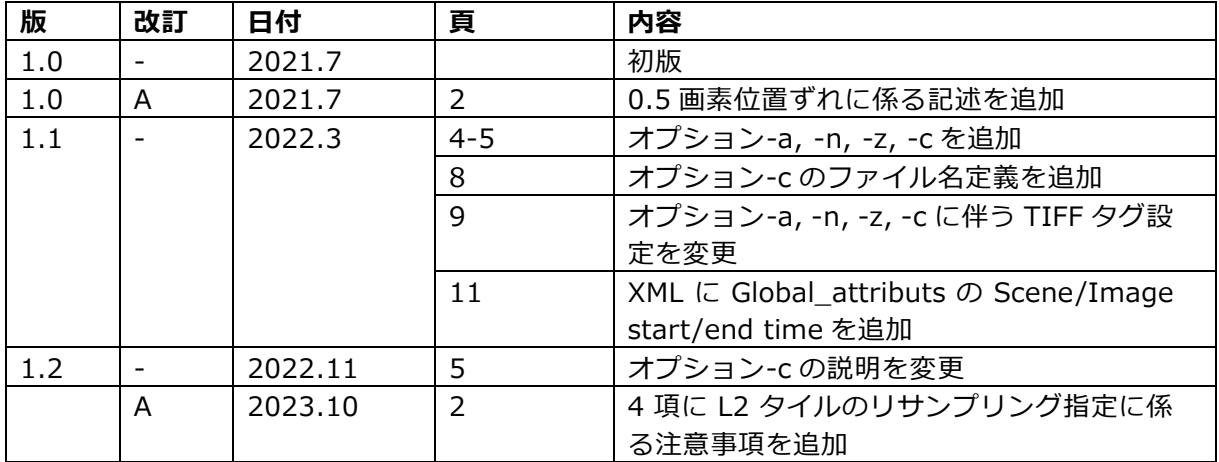

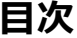

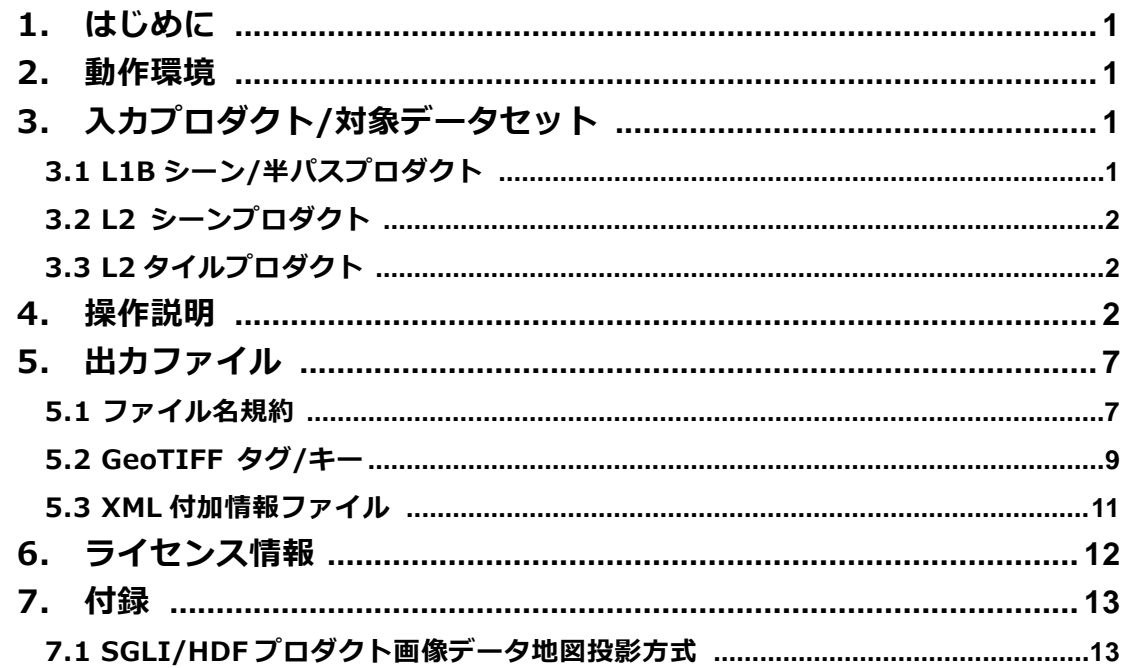

# <span id="page-3-0"></span>**1. はじめに**

本書は「GCOM-C/SGLI HDF プロダクトのための地図投影・GeoTIFF 出力ツール」 のユーザ向け取扱説明書です。本ツールは HDF5 ファイルに格納されたラスタ形式の 対象データについて、測地緯度経度あるいはポーラステレオ図法による地図投影を行 い汎用の GeoTIFF フォーマットファイルとして出力します。ツールは CUI(キャラク ターユーザインタフェース)形式であり、ユーザ自身のシステムやスクリプトへの組み 込みによる大量処理に対応しています。

#### <span id="page-3-1"></span>**2. 動作環境**

#### **計算機環境**

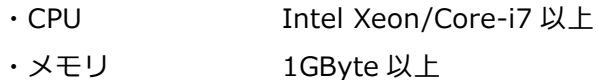

#### **対応 OS**

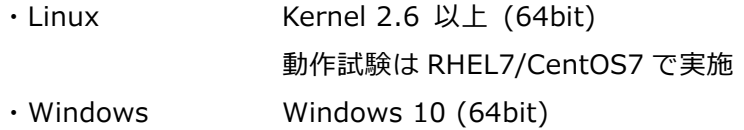

# <span id="page-3-2"></span>**3. 入力プロダクト/対象データセット**

本ツールの処理対象となる SGLI HDF5 プロダクトは、L1B シーン/半パス、L2 シー ン、L2 タイルです。

#### <span id="page-3-3"></span>**3.1 L1B シーン/半パスプロダクト**

L1B の VNR/IRS シーンおよび POL 半パスのそれぞれ HDF5 プロダクトにおいて入 力対象となるのは以下のデータセットです。

Geometry\_data/ Obs\_time\_\*, Sensor\_\*, Solar\_\* Image\_data/ Lt\_\*, Land\_water\_flag, QA\_flag

VNR, IRS ではシーン内のすべてのデータを投影しますが、POL では半パスにおいて オプション指定された緯度範囲のみを投影します。POL ではチルト駆動(チルト角切 替)中の画像も投影可能ですが、投影されるのは駆動前後の画像であり、駆動中の画 像は投影されません。

### <span id="page-4-0"></span>**3.2 L2 シーンプロダクト**

L2 シーン(NWLR, IWPR, SST, OKID)のそれぞれ HDF5 プロダクトにおいて入力対 象となるのは以下のデータセットです。

Geometry\_data/ Sensor \*, Solar \*, Image\_data/ NWLR\_\*, PAR, QA\_flag, TAUA\_\*, CDOM, CHLA, TSM, SST, Cloud\_probability, OKID

# <span id="page-4-1"></span>**3.3 L2 タイルプロダクト**

L2 タイルプロダクトでは、HDF グループの Image\_data か Geometry\_data におけ る、サイズが 4800 x 4800 或いは 1200 x 1200、形式が 8bit 符号なし或いは 16bit 符号あり/なし、の任意のデータセットが指定可能です。出力画像のフレームは、入力 データセットの有効データ範囲に基づいて定義されます。指定されたデータセットに 有効なデータがない場合、ファイルは出力されません。

L2 タイルプロダクト格納データセットの詳細については以下を参照ください。

https://suzaku.eorc.jaxa.jp/GCOM\_C/data/product\_std\_j.html

なお、本ツールは L2 タイルプロダクトのバージョン 2003 までに含まれる 0.5 画素 の位置ずれの補正は行いません。0.5 画素の位置ずれについては以下を参照ください。

https://shikisai.jaxa.jp/faq/faq0086\_j.html

# <span id="page-4-2"></span>**4. 操作説明**

ダウンロードしたツールの実行形式ファイル(.exe)を任意のディレクトリ/フォルダ に置いてください。インストールは必要ありません。コマンドプロンプト(Linux では ターミナルウィンドウ)にて同実行形式を以下の引数で起動します。

> SGLI\_geo\_map\_linux(win).exe [HDF ファイル名(\*.h5)] [オプション]

#### 注意事項:

L2 タイルでは、リサンプリングオプションをデフォルトの BL で処理すると画像端が 無効画素となり、隣接タイルをモザイクする際は境界にギャップが発生することがあ ります。その場合は同オプションに NN を指定してください。

1.2 版, Oct. 2023

オプション:

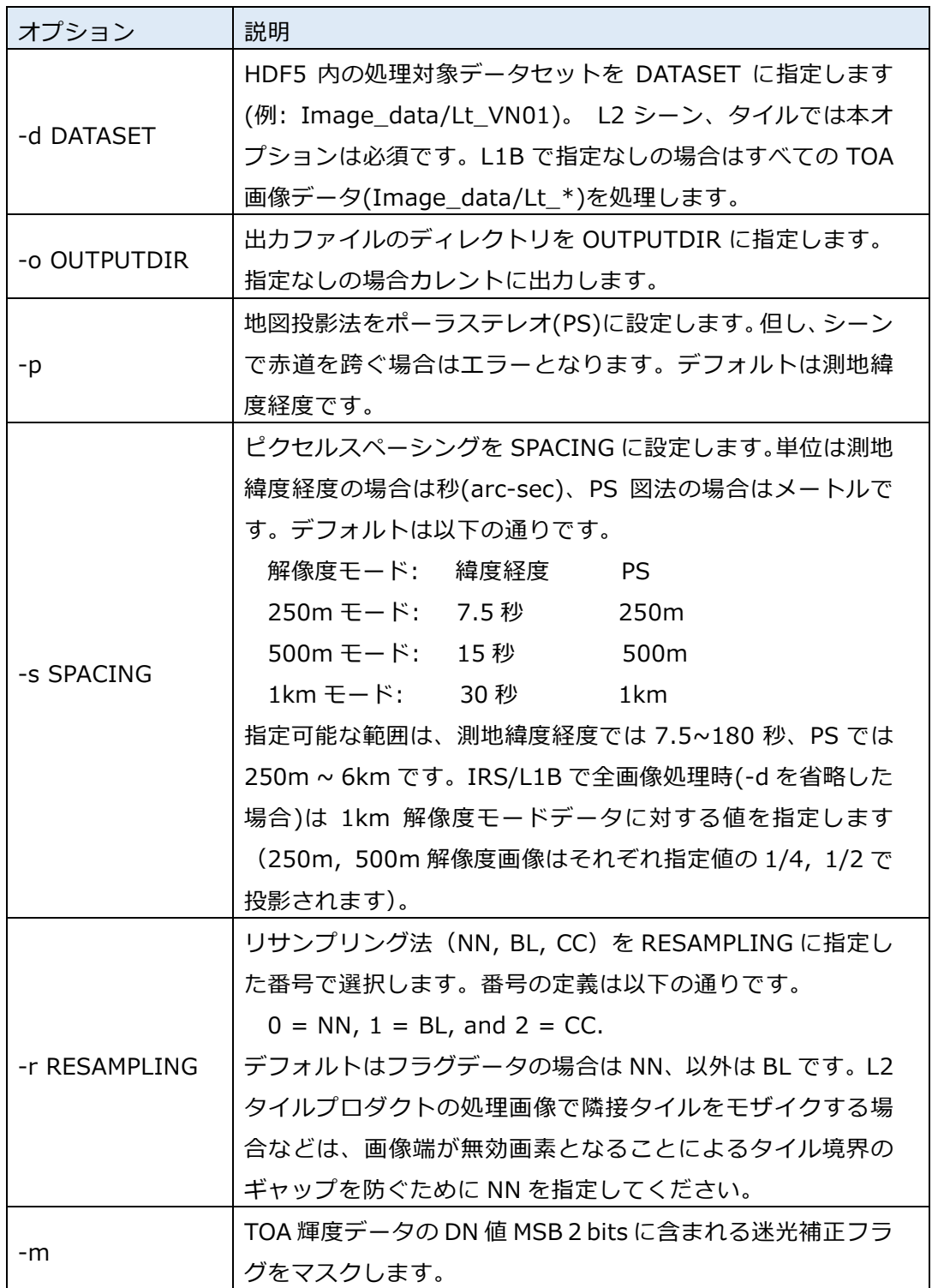

1.2 版, Oct. 2023

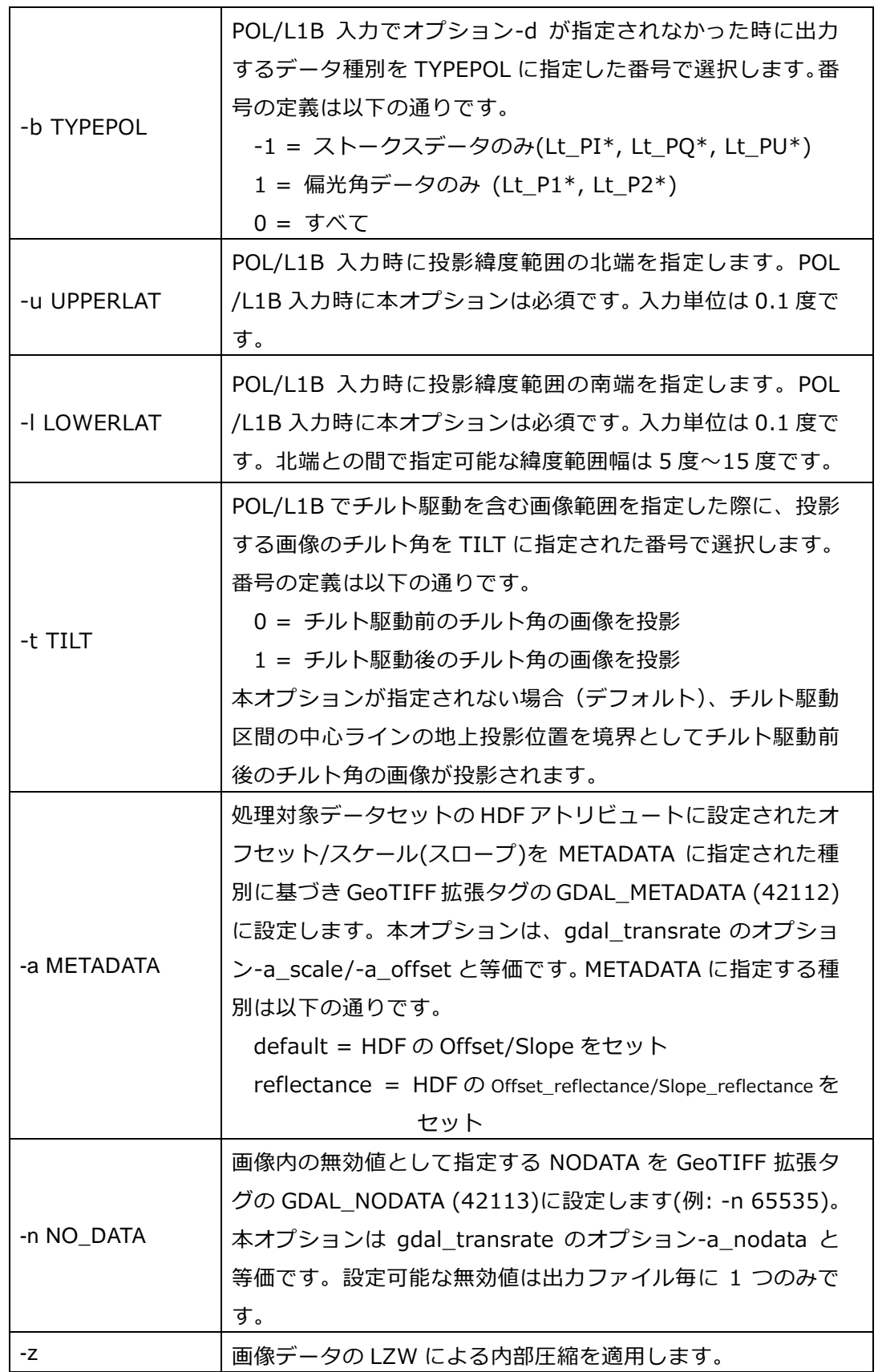

 $\frac{1}{2} \left( \frac{1}{2} \right)^{2} \left( \frac{1}{2} \right)^{2} \left( \frac{1}{2} \right)^{2} \left( \frac{1}{2} \right)^{2} \left( \frac{1}{2} \right)^{2} \left( \frac{1}{2} \right)^{2} \left( \frac{1}{2} \right)^{2} \left( \frac{1}{2} \right)^{2} \left( \frac{1}{2} \right)^{2} \left( \frac{1}{2} \right)^{2} \left( \frac{1}{2} \right)^{2} \left( \frac{1}{2} \right)^{2} \left( \frac{1}{2} \right)^{2} \left( \frac$ 

1.2 版, Oct. 2023

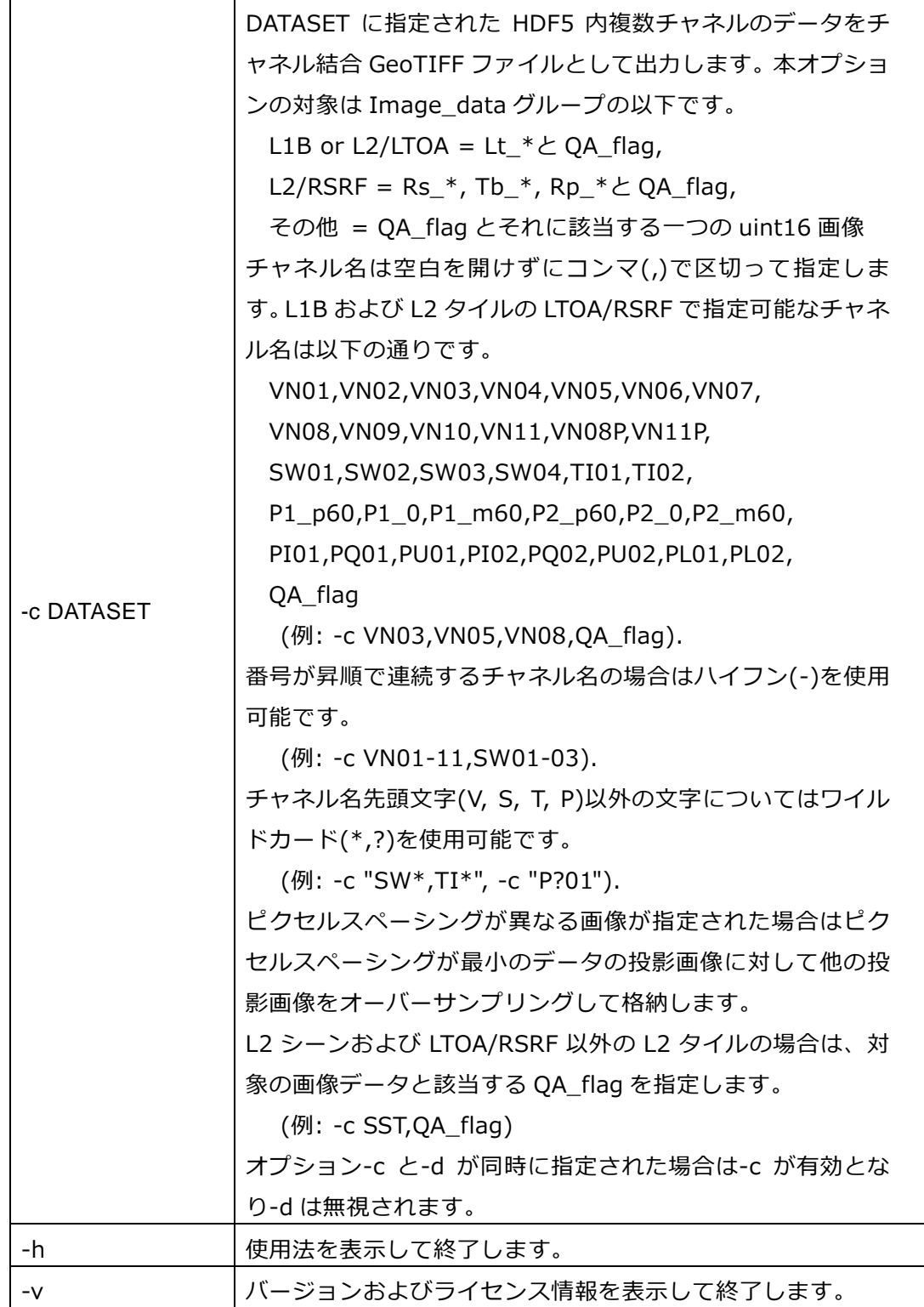

起動例:

- 1) L1B/VNR プロダクト入力、迷光フラグマスク、リサンプリング法 NN、ピクセ ルスペーシング 10 秒、出力ディレクトリ"./output" > SGLI\_geo\_map\_linux.exe [L1B/VNR].h5 -m -r 0 -s 10.0 -o ./output
- 2) L1B/VNR プロダクト入力、Lt\_VN11 指定、迷光フラグマスク > SGLI\_geo\_map\_linux.exe [L1B/VNR].h5 -d Image\_data/Lt\_VN11 -m
- 3) L1B/VNR プロダクト入力、Sensor\_zenith 指定 > SGLI\_geo\_map\_linux.exe [L1B/VNR].h5 -d Geometry\_data/Sensor\_zenith
- 4) L1B/IRS プロダクト入力、Lt\_TI01 指定、PS 図法 > SGLI\_geo\_map\_linux.exe [L1B/IRS].h5 -d Image\_data/Lt\_TI01 -p
- 5) L1B/POL プロダクト入力、投影緯度範囲 N45.0°~N30.0° > SGLI\_geo\_map\_linux.exe [L1B/POL].h5 -u 45.0 -l 30.0
- 6) L2/LTOA プロダクト入力、Lt\_VN11 指定、迷光フラグマスク > SGLI\_geo\_map\_linux.exe [L2/LTOA].h5 -d Image\_data/Lt\_VN11 -m

# <span id="page-9-0"></span>**5. 出力ファイル**

処理完了後、入力 HDF5 内の指定データセット毎に地図投影済み画像データを格納し た GeoTIFF 形式ファイル (.tif)、 および付加情報を格納した XML 形式ファイル (.xml)を出力します。画像データが測地緯度経度投影で経度 180 度を跨ぐ場合は、経 度 180 度で東西 2 つのファイルに分割してそれぞれ出力します。

#### <span id="page-9-1"></span>**5.1 ファイル名規約**

ファイル命名規約は以下の通りです。

#### **L1B POL オプション–t 無し:**

GID\_ULAT\_LLAT\_SDS.tif/.xml GID = 入力 HDF ファイルのグラニュール ID ULAT = オプション-u で指定された投影北端緯度 (S90.0~N90.0) LLAT = オプション-l で指定された投影南端緯度 (S90.0~N90.0) SDS = 指定データセット名

例:

GC1SG1\_201806250054L04800\_1BSG\_POLDK\_1002\_N45.0\_N30.0\_Lt\_P1\_0.tif GC1SG1\_201806250054L04800\_1BSG\_POLDK\_1002\_N45.0\_N30.0\_Lt\_P1\_0.xml

#### **L1B POL オプション–t 有り:**

GID\_ULAT\_LLAT\_TILT\_SDS.tif/.xml

TILT = チルト駆動前或いは後のチルト角 (T-45~T+45)

例:

GC1SG1\_~(上記サンプルと同じ)~\_N45.0\_N30.0\_T+45\_Lt\_P1\_0.tif GC1SG1\_~(上記サンプルと同じ)~\_N45.0\_N30.0\_T+45\_Lt\_P1\_0.xml

#### **上記以外:**

GID\_SDS.tif/.xml

例:

 GC1SG1\_201806250119R04810\_1BSG\_VNRDQ\_1002\_Lt\_VN11.tif GC1SG1\_201806250119R04810\_1BSG\_VNRDQ\_1002\_Lt\_VN11.xml

#### **経度 180 度を跨いで 2 つに分割されたファイル:**

経度 180 度を境に東側(~180 度)および西側(-180 度~)に分割されたファイルに ついて、それぞれ拡張子を除くファイル名末尾に"E"および"W"を付加します。 例:

GC1SG1\_202107030044H04008\_1BSG\_IRSDQ\_2003\_Lt\_TI01\_E.tif GC1SG1\_202107030044H04008\_1BSG\_IRSDQ\_2003\_Lt\_TI01\_E.xml GC1SG1\_202107030044H04008\_1BSG\_IRSDQ\_2003\_Lt\_TI01\_W.tif GC1SG1\_202107030044H04008\_1BSG\_IRSDQ\_2003\_Lt\_TI01\_W.xml

#### **チャネル結合オプション"-c"指定時の SDS 名:**

オプションの DATASET に指定した文字列について、カンマおよびワイルドカード 文字(\*,?)がそれぞれ''および'x'に置き換えられた後に、そのまま SDS 名に使用さ れます。L1B および L2 タイルの LTOA/RSRF ではデータ種別 ID(Lt\_, Rs\_, Tb\_, Rp\_)が種別毎チャネル名各先頭に挿入されます。QA\_flag が指定された場合は、そ の文字列が SDS 名の最後に追加されます。

例:

オプション指定 -c VN03,VN05,VN08

GC1SG1\_202103100138K05510\_1BSG\_VNRDQ\_2002\_Lt\_VN03\_VN05\_VN08.tif GC1SG1\_202103100138K05510\_1BSG\_VNRDQ\_2002\_Lt\_VN03\_VN05\_VN08.xml オプション指定: -c "SW\*,TI\*,QA\_flag" GC1SG1\_202103100138K05510\_1BSG\_IRSDQ\_2002\_Lt\_SWx\_Tix\_QA\_flag.tif GC1SG1\_202103100138K05510\_1BSG\_IRSDQ\_2002\_Lt\_SWx\_Tix\_QA\_flag.xml

オプション指定: -c "V\*,S\*,T\*,P\*"

GC1SG1\_20210310D01D\_T0529\_L2SG\_RSRFQ\_2000\_Rs\_Vx\_Sx\_Tb\_Tx\_Rs\_Px.tif GC1SG1\_20210310D01D\_T0529\_L2SG\_RSRFQ\_2000\_Rs\_Vx\_Sx\_Tb\_Tx\_Rs\_Px.xml

# <span id="page-11-0"></span>**5.2 GeoTIFF タグ/キー**

出力 GeoTIFF ファイルに設定されるタグ/キーについて表 5.2-1 および表 5.2-2 に 示します。

| タグ                      | 値                                   |
|-------------------------|-------------------------------------|
| TIFFTAG_IMAGEWIDTH      | image width                         |
| TIFFTAG_IMAGELENGTH     | image height                        |
| TIFFTAG_BITSPERSAMPLE   | 8 or 16                             |
| TIFFTAG_COMPRESSION     | COMPRESSION_NONE or                 |
|                         | COMPRESSION_LZW                     |
| TIFFTAG_PHOTOMETRIC     | PHOTOMETRIC_MINISBLACK              |
| TIFFTAG_ORIENTATION     | ORIENTATION_TOPLEFT                 |
| TIFFTAG_SAMPLESPERPIXEL | 1 to n (if option -c specified)     |
| TIFFTAG ROWSPERSTRIP    | image height                        |
| TIFFTAG_SAMPLEFORMAT    | SAMPLEFORMAT INT or                 |
|                         | SAMPLEFORMAT_UINT                   |
| TIFFTAG_PLANARCONFIG    | 1 or 2 (if option -c specified)     |
| TIFFTAG_GDAL_METADATA*  | xml data                            |
| TIFFTAG_GDAL_NODATA*    | text data                           |
| GTIFF_TIEPOINTS         | 6 parameters of model tie point tag |
| GTIFF PIXELSCALE        | 3 parameters of model pixel scale   |
|                         | tag                                 |
| GTIFF ASCIIPARAMS       | text data                           |

表 5.2-1 TIFF タグ設定

\*) 拡張タグ

| 13 J. Z Z UCU I II I T<br>ᇝᄮ       |                                       |  |
|------------------------------------|---------------------------------------|--|
| キー                                 | 値                                     |  |
| GTModelTypeGeoKey                  | ModelTypeProjected                    |  |
| <b>GTRasterTypeGeoKey</b>          | RasterPixelIsArea                     |  |
| GeographicTypeGeoKey               | GCS_WGS_84                            |  |
| GeogAngularUnitsGeoKey             | Angular_Degree                        |  |
| <b>GTCitationGeoKey</b>            | text data                             |  |
| PCSCitationGeoKey                  | text data                             |  |
| GeogLinearUnitsGeoKey (PS only)    | Linear_Meter                          |  |
| ProjectedCSTypeGeoKey (PS only)    | KvUserDefined                         |  |
| ProjectionGeoKey (PS only)         | KvUserDefined                         |  |
| ProjCoordTransGeoKey (PS only)     | CT_PolarStereographic                 |  |
| ProjLinearUnitsGeoKey (PS only)    | Linear_Meter                          |  |
|                                    | latitude of the image projection      |  |
| ProjNatOriginLatGeoKey (PS only)   | plane                                 |  |
|                                    | $= 71$ or -71)                        |  |
| ProjStraightVertPoleLongGeoKey (PS | longitude as the vertical axis of the |  |
| only)                              | image frame $(= 0)$                   |  |
| ProjFalseEastingGeoKey (PS only)   | 0                                     |  |
| ProjFalseNorthingGeoKey (PS only)  | 0                                     |  |

表 5.2-2 GeoTIFF キー設定

GeoTIFF フォーマットの参照情報は以下の通りです。

GeoTIFF Format Specification GeoTIFF Revision 1.0 Specification Version: 1.8.2 Last Modified: 28 December, 2000. http://geotiff.maptools.org/spec/geotiffhome.html (accessed Jul. 1, 2021)

# <span id="page-13-0"></span>**5.3 XML 付加情報ファイル**

出力 XML ファイルに設定されるタグ/内容について表 5.3-1 に示します。

| タグ                                             |                                            | 内容                                                                               |  |
|------------------------------------------------|--------------------------------------------|----------------------------------------------------------------------------------|--|
| GeoTIFFAncillary                               |                                            |                                                                                  |  |
|                                                | Process information                        |                                                                                  |  |
|                                                | Software name                              | ツール名                                                                             |  |
|                                                | Software_version                           | ツールバージョン                                                                         |  |
|                                                | Processing_time                            | 処理日付/時刻 (CPU の地方時)                                                               |  |
|                                                | Map_projection                             | 地図投影法 ("Geodetic Latitude/Longitude" or<br>"Polar Stereographic")                |  |
|                                                | Pixel_spacing                              | ピクセルスペーシング (in degrees for Lat/Lon<br>or in meters for PS)                       |  |
|                                                | Resampling_method                          | リサンプリング法 ("NN", "BL", or "CC")                                                   |  |
|                                                | MSB2bitsMask                               | 迷光フラグマスク有無("Applied" or "None")                                                  |  |
|                                                | Upper_latitude                             | オプション-u による指定北端緯度(L1B/POL)                                                       |  |
|                                                | Lower latitude                             | オプション-I による指定南端緯度(L1B/POL)                                                       |  |
|                                                |                                            | 投影チルト角("Pre-angle of tlit-driving" or                                            |  |
|                                                | Fixed_tilt_angle                           | "Post-angle of tilt-driving") (L1B/POLのオプ                                        |  |
|                                                |                                            | ション-t 指定時)                                                                       |  |
|                                                | Data_information                           |                                                                                  |  |
|                                                | Granule ID                                 | 入力 HDF プロダクトのグラニュール ID                                                           |  |
|                                                | Dataset_name /                             | 指定 HDF データセット名                                                                   |  |
| Dataset_nn_name                                |                                            | チャネル結合ファイルはチャネル番号(nn)を挿入                                                         |  |
|                                                | HDF_attributes                             |                                                                                  |  |
|                                                | Global attributes                          |                                                                                  |  |
|                                                | Scene_start_time/<br>Image_start_time      | HDF グループにセットされた Scene/Image の<br>start time アトリビュートを格納、タグには<br>HDF のアトリビュート名をコピー |  |
|                                                | Scene_end_time/<br>Image_end_time          | HDF グループにセットされた Scene/Image の<br>end time アトリビュートを格納、タグには HDF<br>のアトリビュート名をコピー   |  |
| Image_data or Geometry_data (指定データセットの上位グループ名) |                                            |                                                                                  |  |
|                                                | attributes<br>(HDF グループのア<br>トリビュート名)      | HDF グループにセットされたすべてのアトリビ<br>ュートを格納、タグには HDF のアトリビュート<br>名をコピー                     |  |
|                                                | SDS_name (指定データセット名)                       |                                                                                  |  |
|                                                | attributes<br>(HDFデータセット<br>のアトリビュート<br>名) | HDF データセットにセットされたすべてのアト<br>リビュートを格納、タグには HDF のアトリビュ<br>ート名をコピー                   |  |

表 5.3-1 出力 XML ファイル設定のタグ/内容

# <span id="page-14-0"></span>**6. ライセンス情報**

本ツールには HDF5 および GeoTIFF のそれぞれファイルインタフェースのためのオ ープンソースライブラリを使用しています。これらのライセンス情報は以下の通りで す。

Copyright Notice for HDF5 (Hierarchical Data Format 5) Software Library ======================================================== HDF5 (Hierarchical Data Format 5) Software Library and Utilities Copyright (c) 2006-2018, The HDF Group. NCSA HDF5 (Hierarchical Data Format 5) Software Library and Utilities Copyright (c) 1998-2006, The Board of Trustees of the University of Illinois. All rights reserved.

https://www.hdfgroup.org/licenses (accessed Jul. 1, 2021)

libgeotiff Licensing

==============

Code by Frank Warmerdam has this copyright notice:

\* Copyright (c) 1999, Frank Warmerdam

Code by Niles Ritter is under this licence:

\* Written By: Niles D. Ritter.

\* Copyright (c) 1995, Niles D. Ritter

https://github.com/OSGeo/libgeotiff/blob/master/libgeotiff/LICENSE (accessed Jul. 1, 2021)

#### <span id="page-15-0"></span>**7. 付録**

#### <span id="page-15-1"></span>**7.1 SGLI/HDF プロダクト画像データ地図投影方式**

本章では、ツール内で実施されている地図投影アルゴリズムの概要について記述しま す。

#### **L1B シーン/半パスプロダクト**

L1B シーン/半パスプロダクトの地図投影は、Rational Polynomial Coefficients (RPC)を内部的に作成することで行われます。RPC は地上空間の三次元座標位置(X, Y, Z)と画像の 2 次元座標位置(L, P)とを関連づける 3 次の有理多項式であり、最新の L2/LTOA 処理アルゴリズムにおけるオルソ投影でも使用されています。RPC の変換 式について以下に示します。

$$
L' = \frac{f_1(x', y', z')}{f_2(x', y', z')}, \ P' = \frac{f_3(x', y', z')}{f_4(x', y', z')}
$$

$$
f(X,Y,Z) = c_1 + c_2Y + c_3X + c_4Z + c_5XY + c_6YZ + c_7ZX + c_8Y^2 + c_9X^2 + c_{10}Z^2
$$
  
+ 
$$
c_{11}XYZ + c_{12}Y^3 + c_{13}X^2Y + c_{14}Z^2Y + c_{15}Y^2X + c_{16}X^3 + c_{17}Z^2X
$$
  
+ 
$$
c_{18}Y^2Z + c_{19}X^2Z + c_{20}Z^3
$$

$$
L' = \frac{L - L_o}{L_s}, \ P' = \frac{P - P_o}{P_s}, \ X' = \frac{X - X_o}{X_s}, \ Y' = \frac{Y - Y_o}{Y_s}, \ Z' = \frac{Z - Z_o}{Z}.
$$

RPC の作成は、L1B の HDF5 データに格納されている SGLI センサモデルパラメー タ、GCOM-C 衛星軌道姿勢データ、各機器アライメントモデルパラメータ、によって 構築される厳密な物理投影モデルに基づいて行われます。RPC 作成のための投影モデ ルの概念図について図 7.1-1 に示します。SGLI シーン/半パスの比較的広い画像範囲 (スワスおよびライン数)をカバーするために、RPC は分割した画像毎に複数作成さ れてそれぞれ投影に使用されます。

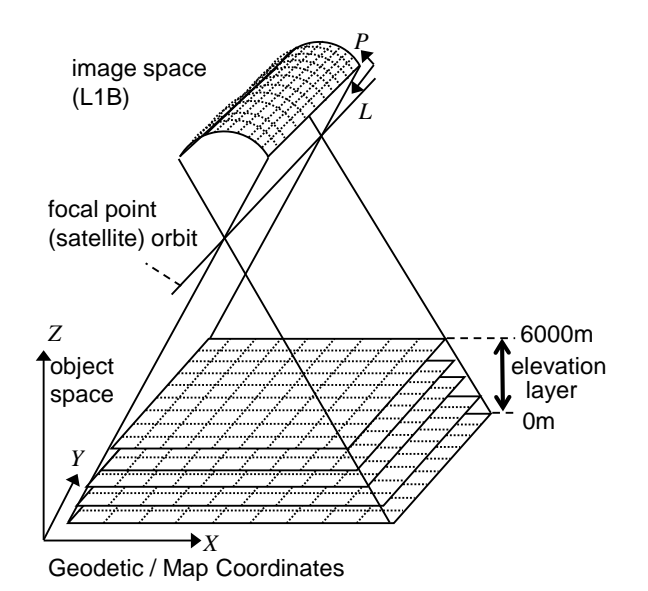

図 7.1-1 RPC 作成のための投影モデル概念図

地図投影では、まず、選択された地図座標上の出力画像のフレームについて、シーン 四隅の緯度経度を用いて定義します。なお、POL の半パスデータでは、四隅緯度経度 の代わりにオプションで指定された緯度範囲に基づき同フレームを定義します。次い で、出力画像上に等間隔のグリッドを設定し、それぞれのグリッドに対応する入力画 像上座標値について RPC を用いて算出します。この際、出力画像上のグリッドに該当 する地図座標値を、RPC 入力として定義された地図座標値に変換します。

数値地形モデル(Digital Elevation Model: DEM)は入力されないため、RPC に入力す る高さ値(Z)は 0(ゼロ)に固定され、画像データは準拠楕円体モデル(GRS80)上に投影 されます。すなわち、DEM 入力によるオルソ(地形)補正が行われている LTOA 由来の L2 タイルプロダクトとは異なり、本ツールで出力される画像では同補正は行われませ ん。

最後に、出力画像全画素に対応する入力画像座標値について、RPC で求めた等間隔グ リッドの対応座標値からのバイリニア補間により決定し、これらのデジタル値を入力 画像のデジタル値からリサンプリングします。

#### **L2 シーンプロダクト**

L2 シーンプロダクトには、RPC 作成に必要な物理投影モデルを構築するためのセン サモデルや衛星軌道姿勢等のデータが含まれていません。よって、代わりに HDF プロ ダクトの画像データ上 10 画素間隔グリッドの値として Geometry\_data グループに

格納された緯度経度データを使用して投影を行います。シーン内の任意の緯度経度に 該当する画像上のアドレスは、その緯度経度を内包する 4 つの緯度経度グリッドデー タからバイリニア補間を用いて計算されます。

投影手順は、出力画像の等間隔グリッドに対応する入力画像座標値の計算以外は、同 計算に RPC を用いた L1B シーン/半パスプロダクトと同じです。但し、同計算に緯度 経度 10 画素間隔グリッドデータ上でのサーチ処理が入る L2 シーンプロダクトの処 理時間は、同サーチ処理が不要な RPC を用いた L1B シーン/半パスプロダクトの処理 時間に対して遅くなります。なお、L1B シーン/半パスプロダクト同様にオルソ(地形) 補正は行われません。

#### **L2 タイルプロダクト**

L2 タイルプロダクトでは、入力タイルのサンソン図法と測地緯度経度座標との間の以 下変換式を用いて直接的に地図投影を行います。

$$
x = \frac{m(\lambda \cos \varphi' - 10h + 180)}{10} + 0.5,
$$
  

$$
y = \frac{n(90 - 10v - \varphi)}{10} + 0.5,
$$

$$
\varphi' = \varphi \cdot \pi / 180
$$
  
\n $m = n = \int 4800 (250 \text{ m} \text{ mode})$   
\n1200 (1km mode).

ここで、(x, y)は画像座標値、 $(\varrho, \lambda)$ は測地緯度経度、(v, h)はタイルの垂直水平番号 です。画像座標の原点は、タイル左上隅画素の中心=(1, 1)としています。

ポーラステレオ図法への投影時は、測地緯度経度との間の変換を追加して処理を行い ます。出力画像のフレームは、入力データセットの有効データ範囲に基づいて定義さ れます。